# **IMPLEMENTASI WEB-SCADA UNTUK ME-MONITOR BESARAN LISTRIK DI GEDUNG ELEKTRO KAMPUS 1 POLITEKNIK NEGERI UJUNG PANDANG**

**Nurlaila Azizah 1), Dian Pratiwi 2)** 1)2) Jurusan Teknik Elektro, Politeknik Negeri Ujung Pandang email: Azizahnurlaila21@gmail.com<sup>1)</sup>,dianpratiwi628@gmail.com<sup>2)</sup>

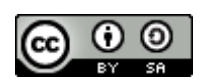

#### *Abstrak*

*Tujuan tugas akhir ini adalah memodifikasi suatu peralatan yang sudah terpasang dengan menambahkan penyimpanan data hasil pengukuran besaran listrik secara real time yang dapat diakses melalui jaringan web untuk menggantikan system pengukuran secara manual dan konvensional agar dapat mempermudah operator dalam membuat keputusan-keputusan terkait pada gedung Teknik Elektro Politeknik Negeri Ujung Pandang. System pendukung yang dibuat memanfaatkan Power Logic Schneider PM-5350 yang terintegrasi dengan komunikasi data melalui Ethernet yang selanjutnya ditampilkan dalam bentuk visualisasi yang mudah dipahami oleh pengguna.Metode yang digunakan pada tugas akhir ini, menggunakan metode rancang bangun yang terdiri dari beberapa tahap, yaitu : (1)identifikasi kebutuhan, (2)Konsep Rancangan, (3)Pembuatan, dan (4)Pengujian. Monitoring besaran listrik di Gedung Elektro Kampus 1 Politeknik Negeri Ujung Pandang terdiri dari: (1)Power Meter berfungsi untuk membaca data besaran listrik yang terhubung dengan PLC, yang mana (2) PLC bertugas membaca hasil pembacaan besaran listrik dari PM-5350, dengan menggunakan komunikasi data melalui Ethernet. PLC yang saling terhubungan dengan Personal Computer, (3) aplikasi integraXor bertugas membuat visualisasi SCADA yang juga saling terintegrasi dengan (4) aplikasi So Machine sebagai virtual komunikasi PLC dengan Personal Computer. Pada visualisasi di HMI- GXU3512 ditampilkan hasil pembacaan besaran listrik yang telah dibuat, di aplikasi Integraxor. Sedangkan, untuk mengakses SCADA yang telah dibuat via web, yaitu dengan memanfaatkan fitur bawaan dari aplikasi Integraxor. Hasil penelitian menunjukkan bahwa hasil monitoring besaran listrik melalui web tidak terlihat jauh berbeda dengan hasil monitoring pada power meter. Hasil visualisasi SCADA akan menampilkan data besaran listrik, yaitu Arus disetiap phasa, Tegangan line to line, Tegangan line to netral, Daya Aktif, Daya Reaktif, Daya Semu dan Faktor daya. Selain itu, pada visualisasi dapat juga dilihat kecenderungan data yang ada terhadap waktu dalam bentuk Grafik danTabel.*

*Kata Kunci: Web- Scada, Monitoring*

#### **I. PENDAHULUAN**

Pengukuran penggunaan energi listrik merupakan proses sebuah manajemen energi listrik yang sangat penting sehingga dengan mudah proses penghematan dan efisiensi bisa diperoleh. Oleh karena itu untuk mengetahui besarnya energi listrik yang sedang terpakai, perlu dilakukan pengukuran penggunaan energi listrik tersebut.

Pada umumnya sistem pengukuran energi listrik dilakukan secara manual dan konvensional dengan menggunakan alat ukur yang bersifat portable (tidak permanen) dan memerlukan pengetahuan dan keterampilan dalam menggunakannya, selain itu dalam mengumpulkan data hasil pengukuran membutuhkan waktu yang cukup lama. Karena tidak semua orang dapat menggunakan, maka dibutuhkan suatu sistem pengukuran dimana data hasil pengukuran yang ditampilkan dapat dipahami penggunanya sekalipun bagi pengguna

(dalam hal ini operator yang bersangkutan) yang berlatar belakang pengetahuan non listrtik.

Sistem pendukung yang akan dibuat terdiri dari perangkat keras dan perangkat lunak yang saling terintegrasi. Kemudian hasil integrasi tersebut selanjutnya ditampilkan dalam bentuk visualisasi yang mudah dipahami oleh operator sehingga dapat menentukan kebijakan yang tepat dalam konsumsi energi berkaitan dengan penyediaan dan pengelolaan energi yang lebih optimal.

Sistem ini diimplementasikan pada Gedung Teknik Elektro Politeknik Negeri Ujung Pandang, Sistem tersebut akan membaca data besaran listrik berupa tegangan, arus, daya, dan factor daya secara *real time* yang diolah oleh sistem.

Dengan demikian tugas akhir ini bertujuan untuk memodifikasi peralatan yang sudah terpasang,dimana hasil pengukuran besaran listrik secara *real time* dapat diakses melalui jaringan *web*  menggantikan sistem pengukuran secara manual dan konvensional agar dapat

mempermudah operator dalam membuat keputusan-keputusan terkait pada gedung Teknik Elektro Politeknik Negeri Ujung Pandang

# **II. LANDASAN TEORI**

Implementasi adalah suatu tindakan atau pelaksanaan dari sebuah rencana yang sudah disusun secara matang dan terperinci. Implementasi biasanya dilakukan setelah perencanaan sudah dianggap sempurna. Implementasi adalah bermuara pada aktivitas, aksi, tindakan atau adanya mekanisme suatu sistem, implementasi bukan sekedar aktivitas, tapi suatu kegiatan yang terencana dan untuk mencapai tujuan kegiatan (Usman, 2002). Dari pengertian diatas dapat disimpulkan implementasi adalah suatu kegiatan yang terencana, bukan hanya suatu aktifitas dan dilakukan secara sungguh-sungguh berdasarkan acuan norma- norma tertentu untuk mencapai tujuan kegiatan. Oleh karena itu, impelementasi tidak berdiri sendiri tetapi dipengaruhi oleh objek berikutnya yaitu kurikulum. Implementasi kurikulum merupakan proses pelaksanaan ide, program atau aktivitas baru dengan harapan orang lain dapat menerima dan melakukan perubahan terhadap suatu pembelajaran dan memperoleh hasil yang diharapkan.

SCADA merupakan singkatan dari *Supervisory Control and Data Acquisition,*  SCADA merupakan sebuah sistem yang mengawasi mengontrol dan mengumpulkan informasi atau data-data dari lapangan dan kemudian mengirimkannya ke sebuah komputer pusat *(Master Control)* yang akan mengatur dan mengontrol data-data tersebut. Sehubungan dengan itu, (Pandjaitan, 1999) menyatakan bahwa "Sistern SCADA bertujuan untuk membantu perusahaan listrik mendapatkan sistem pengoperasian optimum sesuai dengan berbagai kenyataan kekurangan-kekurangan maupun segala kelebihan yang terdapat pada system tenaga listrik tersebut". Sistem SCADA digunakan diberbagai bidang, Seperti industri Pembangkit, dan pendistribusian tenaga listrik.

*Web* adalah suatu metode untuk menampilan informasi di internet, baik berupa teks, gambar, suara maupun video yang interaktif dan mempunyai kelebihan untuk menghubungkan (*link*) satu dokumen dengan dokumen lainnya (*hypertext*) yang dapat diakses melalui sebuah browser (Yuhefizer).

Membaca Parameter Besaran Listrik melalui So Machine. Melalui aplikasi So Machine ini, parameter-parameter kelistrikan yang akan diukur, dimasukkan sesuai dengan register list power meter yang telah ditentukan agar PLC Schneider dapat membaca besaran listrik yang terdapat pada power meter. Pada program ladder diagram yang akan dibuat, selain untuk mengontrol mekanisme kerja komponen yang digunakan, di ladder diagram ini juga mampu membaca besaranbesaran listrik yang terbaca pada power meter.

Untuk membuat visualisasi scada yang akan digunakan untuk monitoring besaran listrik, digunakan aplikasi Inkscape. Hasil rancangan visualisasi yang telah dibuat inilah, selanjutnya ditampilkan hasil pembacaan data *power meter*  melalui web. *Software* ini akan menampilkan semua data yang terdapat pada *power meter* yang meliputi tegangan, arus, daya aktif, daya reaktif, daya semu, dan factor daya. Agar komunikasi antara computer *server* dengan *power meter* dapat saling mengerti, maka dibutuhkan sebuah perangkat lunak untuk membantu komunikasi kedua perangkat keras tersebut yaitu IntegraXor buatan Ecava. Melalui IntegraXor ini, parameterparameter kelistrikan yang akan diukur diatur sesuai dengan *address* yang tertera dalam *user manual power meter* PM-5350 buatan *Schneider.*

| ※ 『A 『A X   ③ 2 日 B   タ   © Dynamic Help   ☆ Ask Support ◎   ♀ |                                         |                          |                                     |                                           |                 |              |             |  |  |  |  |  |
|----------------------------------------------------------------|-----------------------------------------|--------------------------|-------------------------------------|-------------------------------------------|-----------------|--------------|-------------|--|--|--|--|--|
| Subscribe Free 1st Month   Subscription Mana                   |                                         |                          |                                     |                                           |                 |              |             |  |  |  |  |  |
|                                                                |                                         |                          |                                     |                                           |                 |              |             |  |  |  |  |  |
| a x                                                            | Start Page Device01 = Screen<br>General |                          |                                     |                                           |                 |              |             |  |  |  |  |  |
| ٨                                                              |                                         | Name                     | Description                         | Acdress                                   | Type            | Length       | Defau       |  |  |  |  |  |
|                                                                | α                                       | <ab></ab>                | $\langle \mathbb{B} \rangle$ Q<br>Q | $\langle$ als > $\vert$ Q $\langle$ als > | Ω               | ka… <b>Ω</b> | <all></all> |  |  |  |  |  |
|                                                                | 1                                       | V MF300100 1             | Durent A                            |                                           | 100 real32      |              |             |  |  |  |  |  |
|                                                                | $\overline{c}$                          | V MF300102 1             | Current B                           |                                           | 102 real32      |              |             |  |  |  |  |  |
|                                                                | 3                                       | $\nabla$ MF300104        | Durrent, C                          |                                           | 104 real32      |              |             |  |  |  |  |  |
|                                                                | 4                                       | $\nabla$ MF300106        | <b>Current N</b>                    |                                           | 105 real32      |              |             |  |  |  |  |  |
|                                                                | 5                                       | V MF300110               | <b>Current AVG</b>                  |                                           | 113 real32      |              |             |  |  |  |  |  |
|                                                                | G                                       | $\triangledown$ MF300130 | Voltage_A3                          |                                           | 100 real02      |              |             |  |  |  |  |  |
|                                                                | 7                                       | <b>√ MF300140</b>        | Voltage BC                          |                                           | 143 real32      |              |             |  |  |  |  |  |
|                                                                | g                                       | $V$ MF300142             | Voltage_CA                          |                                           | 142 real32      |              |             |  |  |  |  |  |
|                                                                | $\overline{a}$                          | MF300146                 | Voltage AN                          |                                           | 143 real32      |              |             |  |  |  |  |  |
|                                                                | 10                                      | $ $ V MF300148           | Voltage BN                          |                                           | 143 real32      |              |             |  |  |  |  |  |
|                                                                | 11                                      | √ MF300150               | Voltage CN                          |                                           | 153 roal32      |              |             |  |  |  |  |  |
|                                                                | 12                                      | <b>V MESLIZIU</b>        | Adiver Jwer A                       |                                           | 20J real32      |              |             |  |  |  |  |  |
|                                                                | 15                                      | V ME300202               | ActivePower B                       |                                           | 202 real32      |              |             |  |  |  |  |  |
|                                                                | 14                                      | V MF300204               | AdivePuwer C                        |                                           | 204 real32      |              |             |  |  |  |  |  |
|                                                                | 15                                      | <b>√ MF300206</b>        | ActivePower                         |                                           | 205 real32      |              |             |  |  |  |  |  |
|                                                                | 16                                      | $\nabla$ MF300208        | ReactivaPowe                        |                                           | 203 real32      |              |             |  |  |  |  |  |
|                                                                | 17                                      | V MF300210               | ReactivePowe                        |                                           | 210 real32      |              |             |  |  |  |  |  |
|                                                                | 18                                      | $\nabla$ MF300212        | ReactivePowe                        |                                           | 212 real32      |              |             |  |  |  |  |  |
|                                                                | 19                                      | □ MF300214               | ReactivePowe                        |                                           | 214 roal32      |              |             |  |  |  |  |  |
|                                                                | 20                                      | № мнзшин                 | ApparentHowe                        |                                           | $215$ real $32$ |              |             |  |  |  |  |  |
|                                                                | 21                                      | V ME300218               | ApparentPowe                        |                                           | 213 real32      |              |             |  |  |  |  |  |
|                                                                | 22                                      | V MF300220               | AccentPowe                          |                                           | 223 real32      |              |             |  |  |  |  |  |
|                                                                | 23                                      | V MF300222               | ApparentPowe                        |                                           | 222 real32      |              |             |  |  |  |  |  |
|                                                                | 24                                      | $\nabla$ MF300010        | PowerFactor A                       |                                           | 13 real32       |              |             |  |  |  |  |  |
|                                                                | 25                                      | <b>▽ MF300012</b>        | PowerFactor B                       |                                           | 12 real32       |              |             |  |  |  |  |  |
|                                                                | 2E                                      | $\nabla$ MF300016        | PowerFactor_C                       |                                           | 15 real32       |              |             |  |  |  |  |  |
|                                                                | 27                                      | Ⅳ МГОСОО24               | PowerFactor                         |                                           | 24 real32       |              |             |  |  |  |  |  |
|                                                                | 28                                      | ⊽                        |                                     | <sup>1</sup>                              |                 | $-1$         |             |  |  |  |  |  |

Gambar 1. Variabel Tag

#### **III. METODE PENELITIAN**

Penelitian ini diawali dengan melakukan studi literatur untuk memahami dasar-dasar teori yang

berhubungan dengan sistem besaran listrik, sehingga diharapkan mampu memberikan gambaran dalam pembuatan desain web-scada. Kemudian Membuat konsep desain awal, Segala pemikiran ataupun ide-ide yang ada dituangkan dalam suatu desain awal menggunakan software Integraxor, So Machine, dan Inkscape. Setelah semuanya terkonsep, maka langkah selanjutnya adalah pembuatan scada, *ladder diagram,* dan web menggunakan aplikasi IntegraXor, So Machine, dan Inkscape. Lalu melakukan pengujian sistem, Usaha ini dilakukan untuk mengetahui kemampuan sistem yang telah dibuat, apakah sudah memenuhi keinginan atau belum. Pengujian dilakukan beberapa kali untuk mendapatkan hasil yang diinginkan.

Penelitian ini dilaksanakan pada Politeknik Negeri Ujung Pandang dimana tempat ini merupakan sumber data bagi penulis. Penelitian dan pengambilan data dilakukan selama 2 bulan, pada bulan Mei sampai dengan bulan Juni 2019.

Adapun peralatan serta bahan yang digunakan dalam memodifikasi alat, seperti pada tabel dibawah ini :

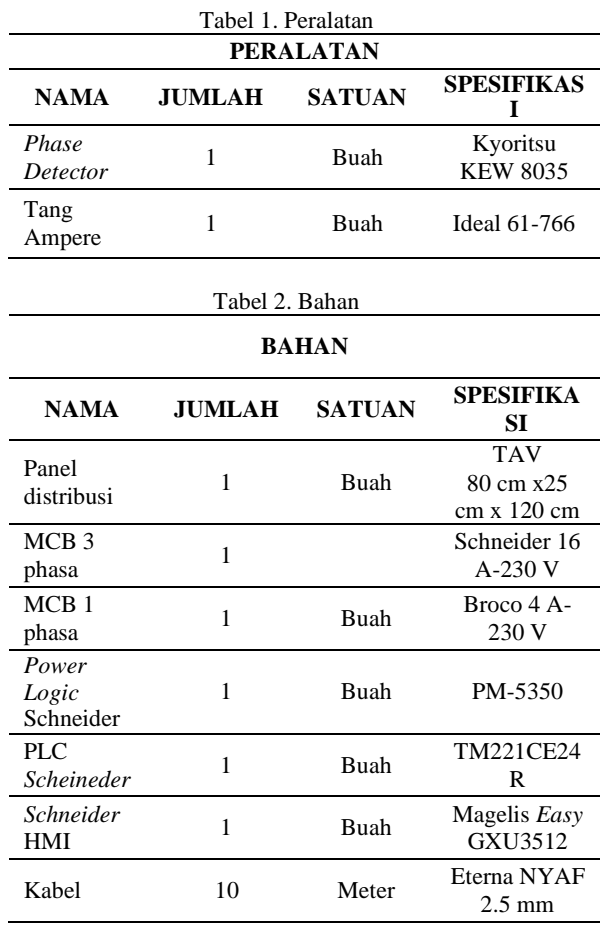

Dalam modifikasi alat *monitoring* besaran listrik melalui jaringan *web* terhadap *power meter*  ini dibagi atas dua tahap yaitu modifikasi sistem

kelistrikan dan perencanaan *software*. Yang dimaksud dengan modifikasi sistem kelistrikan adalah instalasi kabel pada komponen-komponen di dalam panel hubung bagi yang akan digunakan dalam pengukuran besaran-besaran listrik.

System monitoring pada skripsi ini adalah mengambil, menyiapkan, dan menampilkan data besaran listrik yang dikonsumsi oleh peralatan listrik di gedung Teknik Elektro Politeknik Negeri Ujung Pandang. Data konsumsi besaran listrik disimpan dalam sebuah komputer *server* yang dapat diakses melalui *client* yang terhubung dengan jaringan yang dipancarkan oleh computer *server* dalam jaringan *web.*

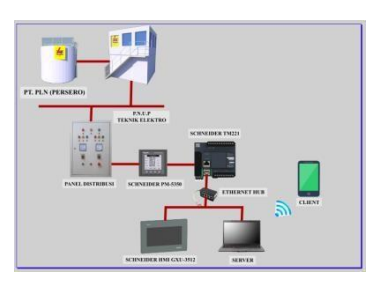

Gambar 2. Skema Sistem Monitoring Besaran Listrik

Melalui aplikasi *So Machine* ini, parameter-parameter kelistrikan yang akan diukur, dimasukkan sesuai dengan *register list power meter* yang telah ditentukan agar PLC *Schneider*  dapat membaca besaran listrik yang terdapat pada *power meter*. Pada program *ladder diagram* yang akan dibuat, selain untuk mengontrol mekanisme kerja komponen yang digunakan, di *ladder diagram* ini juga mampu membaca besaranbesaran listrik yang terbaca pada *power meter*.

Agar komunikasi antara computer *server* dengan *power meter* dapat saling mengerti, maka dibutuhkan sebuah perangkat lunak untuk membantu komunikasi kedua perangkat keras tersebut yaitu *IntegraXor* buatan Ecava.

Melalui *IntegraXor* ini, parameter-parameter kelistrikan yang akan diukur diatur sesuai dengan *address* yang tertera dalam *user manual power meter* PM-5350 buatan *Schneider.* Untuk merancang visualisasi pada computer *server*  digunakan perangkat lunak *Inkscape* V.0.91, software ini akan menampilkan semua data yang terdapat pada *power meter,* yaitu tgangan, arus, daya aktif, daya reaktif, daya semu, dan factor daya.

### **IV. HASIL DAN PEMBAHASAN**

Pada bagian ini, penulis akan menampilkan hasil pengukuran besaran listrik yang mana

#### **Jurnal Teknologi Elekterika. 2019, Volume 16 (1) : 7-12 e-ISSN 2656-0143**

PC *server* telah dihubungkan dengan *power meter* PM-5350 menggunakan kabel *Ethernet.*  gambar berikut akan menunjukkan pengukuran besaran listrik pada *software IntegraXor*.

|        | 1. Unregistered. Project shutting down in 1:59:07. |                                      |                       | f. Unregistered, Project shutting down in 158:24. |                     |                |
|--------|----------------------------------------------------|--------------------------------------|-----------------------|---------------------------------------------------|---------------------|----------------|
|        | 1.141                                              | $0.36 - 0.0$                         | $-10$                 | $\sqrt{2}$                                        | $0.36 - 0.0$        | - 13           |
|        | 9 读                                                |                                      | k e<br>$\overline{2}$ | 4 位                                               |                     | k 4<br>$^{21}$ |
| ÷      | Tag                                                | Value                                | (D)                   | $\frac{1}{24}$<br>Tep                             | Value               | ä              |
|        |                                                    |                                      | ü                     | 9 MF100142                                        | 12 221, 289000      | à              |
|        | applymism                                          | D 7.1.703.0<br><b>103 (6.0745.0)</b> | A                     | 9 MF100142                                        | 102 301 249900      |                |
| o      | 9 MF100210<br>9 MF100012                           | VID. 0.066667                        | ø                     | 9 MF100146                                        | 492 228.241348      |                |
| ä<br>ó | 9 METODITE                                         | ida a graced                         | ē                     | · MEDDELS                                         | 69 224.24134R       |                |
| ń      | 9 MF100224                                         | arcted its                           | ö                     | * MESODISO                                        | H2 224,22220        |                |
| ò      | 9 MF100100 1                                       | (12)<br>锯                            | ē                     | <b>9 ME300300</b>                                 | 49 7,0027           |                |
| à      | 9 MF100102.1                                       | 31 SANGER<br>na                      | ø                     | á<br>9 MF100202                                   | H2 4.851998         |                |
| à      | 9 MFT00104                                         | HDS 57.001791                        | ø                     | <b>9 METODOS</b>                                  | 49.11.260746        |                |
| á      | 9 MFTODYOE                                         | 808 57.217125                        | ā                     | 9 MF10006                                         | 49 1130611          |                |
| b      | 9 MF100110                                         | 61530609<br>103                      | ö                     | ö<br>9 145100200                                  | -10 1.504960        | $-88$          |
| ó      | 9 A6700138                                         | 391,01537<br><b>VID</b>              | ā                     | 9 MEMOIS                                          | (19 1.109201)       |                |
| ö      | 9 MF100140                                         | 381,240009<br>vita's                 | $\overline{\omega}$   | 9 METODIER                                        | 108 1.204507        |                |
| ó      | 9 MF100142                                         | 321,240029<br>V10                    | (b)                   | ó<br><b>9 MF10074</b>                             | 49, 5, 07633        | $\bar{v}$      |
| ń      | 9 MF1001-M                                         | 220,241340<br>V13                    | $\overline{w}$        | <b>9 MF100216</b>                                 | 49 2,23268          | ō              |
| ó      | 9 34F100148                                        | 224,241340<br>VV3                    | œ                     | 9 MF100718<br>o                                   | (89 7.1452)         | ā              |
| ۵      | 9 MF100150                                         | 224, 222 23<br>122                   | $\circ$               | 9 MF100220                                        | <b>800 11540020</b> | ä              |
| ó      | 9 MF100000                                         | 7,21827<br>123                       | э                     | MF100222                                          | <b>IR 21/HNST</b>   |                |
| ń      | 9 MF100002                                         | 4.031272<br><b>VID</b>               | ö                     | ۵<br>CURU                                         | 182                 |                |
| ۵      | 9. MF100/04                                        | 10.7000/5<br>$-12$                   | ö                     | à<br>×<br>gues mixed?                             | 182                 |                |
| $\leq$ |                                                    |                                      | es                    | $\epsilon$                                        |                     |                |
|        |                                                    |                                      |                       |                                                   |                     |                |

Gambar 3. Pengukuran besaran listrik pada *software IntegraXor*

Hasil pengukuran tersebut akan ditampilkan oleh PC server memanfaatkan scada software IntegraXor. Gambar-gambar berikut merupakan hasil *monitoring* data besaran listrik melalui jaringan *web* dengan menggunakan bantuan perangkat lunak *IntegraXor*.

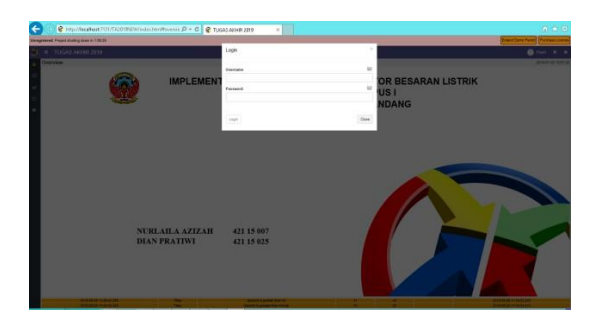

Gambar 4. Halaman Login

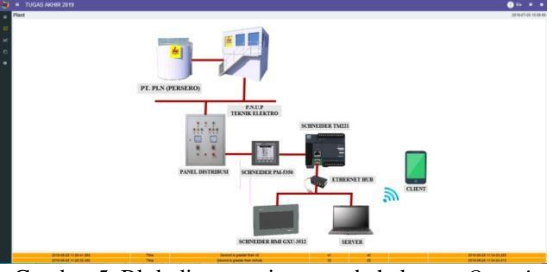

Gambar 5. Blok diagram sistem pada halaman *Overview* pada komputer *client*

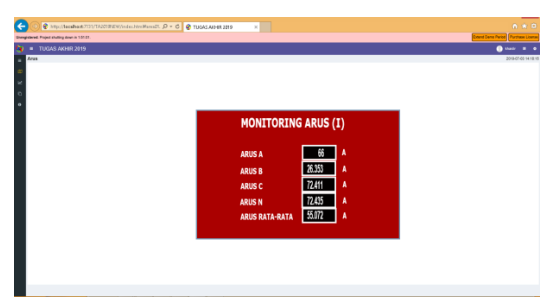

Gambar 6. Hasil pengukuran Arus disetiap phasa pada komputer *client*

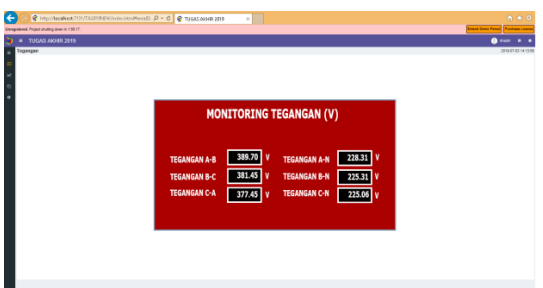

Gambar 7. Hasil pengukuran tegangan Phasa-Phasa dan Phasa-Netral pada komputer *client*

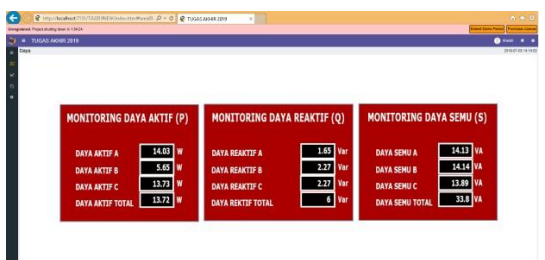

L

Gambar 8. Hasil pengukuran Daya pada komputer *client*

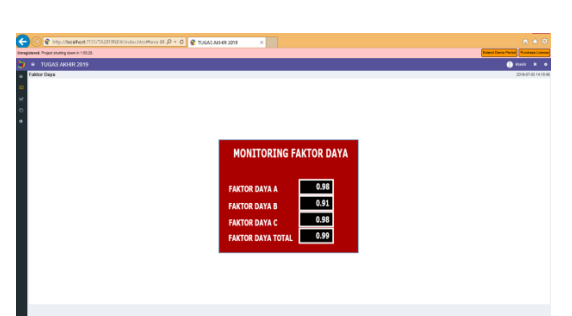

Gambar 9. Hasil pengukuran Faktor Daya pada komputer *client*

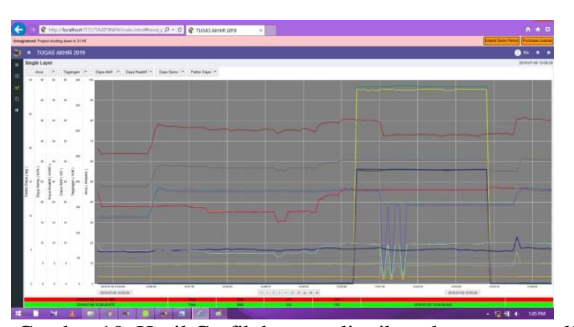

Gambar 10. Hasil Grafik besaran listrik pada computer *client*

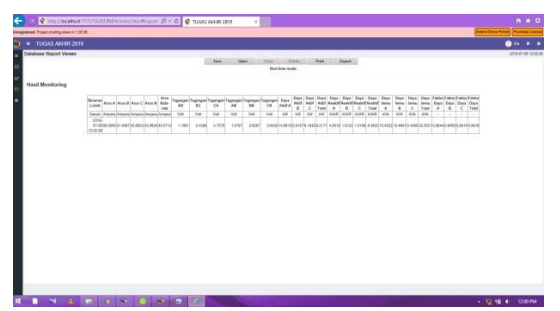

Gambar 11. Tampilan laporan atau hasil data pengukuran yang tersimpan secara *real time* pada halaman *Report* pada komputer *client*

Data besaran listrik yang diukur oleh *power meter* akan secara otomatis terbaca pada *software*  So Machine, aplikasi ini merupakan *software*  penerjemah bahasa dua peralatan yang berbeda yaitu *power meter* disisi RTU (*Remote Terminal Unit*) dan computer pada sisi MTU (*Master Terminal Unit*) agar kedua peralatan ini dapat berkomunikasi. Kemudian setelah data pengukuran terbaca pada *software* So Machine ini, maka selanjutnya membuat *variable tag* diaplikasi IntegraXor, agar data hasil pengukuran *power meter* yang dibaca oleh So Machine dapat dijelajahi oleh *software* IntegraXor, kemudian disajikan hasil pengukuran tersebut dalam bentuk *visual* atau biasa disebut dengan scada. Untuk mengakses hasil monitoring besaran listrik dalam bentuk visualisasi scada, syarat utama yang harus dipenuhi adalah perangkat harus terhubung dengan koneksi internet, dan juga mengaksesnya melalui browser web standar. Dari hasil monitoring besaran listrik melalui web-scada, menunjukkan :

| Nama<br><b>Parameter</b> | Web    | Power<br>meter | % Error  |
|--------------------------|--------|----------------|----------|
| Arus A                   | 84     | 82.93          | 1.290245 |
| Arus B                   | 23.72  | 23.8           | 0.337268 |
| Arus C                   | 53.45  | 52.85          | 1.135289 |
| Arus N                   | 53.3   | 50.99          | 4.5303   |
| Arus Rata-rata           | 53.778 | 53.2           | 1.086466 |
| Tegangan A-B             | 392.3  | 392.23         | 0.017847 |
| Tegangan B-C             | 384.59 | 384.32         | 0.070254 |
| Tegangan C-A             | 380.59 | 381.47         | 0.230687 |
| Tegangan A-N             | 227.08 | 227.14         | 0.026415 |
| Tegangan B-N             | 227.08 | 227.01         | 0.030836 |
| Tegangan C-N             | 227.3  | 214.17         | 6.130644 |
| Daya Aktif A             | 18.2   | 18.11          | 0.496963 |
| Daya Aktif B             | 5.25   | 5.25           | 0        |
| Daya Aktif C             | 11.13  | 11.21          | 0.713649 |
| Daya Aktif               |        |                |          |
| Total                    | 11.16  | 34.59          | 67.73634 |
| Daya Reaktif A           | 3.69   | 3.61           | 2.216066 |
| Daya Reaktif B           | 1.26   | 1.28           | 1.5625   |

Tabel 3. Perbandingan Hasil Monitoring

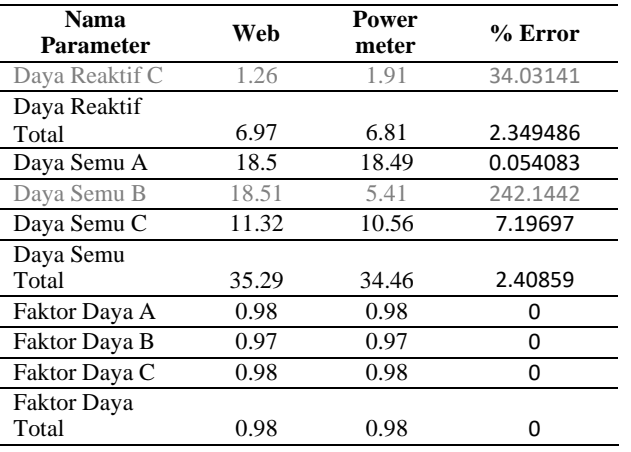

Pada tabel diatas, merupakan perbandingan hasil monitoring pada *web* dan pada *power meter* langsung. Beberapa parameter besaran listrik menunjukkan kualitas hasil monitoring yang baik dengan selisih error atau perbandingan nilai yang hanya berbeda tipis. Namun ada juga parameter besaran listrik yang menunjukkan selisih error yang besar atau tidak wajar hingga 242%. Hal itu dapat terjadi karena penentuan pengalamatan pada alamat memory dan penentuan besar quantity dan quality yang bisa saja keliru.

### **V. KESIMPULAN**

Berdasarkan hasil penelitian dan hasil percobaan yang diperoleh dengan menggunakan bantuan perangkat lunak So Machine, IntegraXor, Inkscape, dan Microsoft Access, maka diperoleh kesimpulan :

1. Monitoring besaran listrik pada gedung Teknik Elektro Politeknik Negeri Ujung Pandang menggunakan *software* So Machine dengan IntegraXor. So Machine merupakan *software* yang berfungsi mengumpulkan data-data hasil pengukuran besaran listrik pada *power meter* dan selanjutnya *software*  IntegraXor mengakses data-data hasil pengukuran besaran listrik yang telah dikumpulkan oleh So Machine dan menyajikan dalam bentuk *visual.* Komunikasi antara *power meter* dengan sebuah PLC, menggunakan kabel *Ethernet* dengan bantuan *software* So Machine, yaitu dengan memasukkan *register address*  parameter-parameter yang akan diukur agar selanjutnya computer *server* yang terhubung dengan aplikasi IntegraXor dapat mengakses hasil pengukuran tersebut dan disajikan

dalam bentuk visual yang dapat diakses melalui jaringan *web*.

2. *Monitoring* besaran listrik melalui jaringan *web* pada gedung Teknik Elektro Politeknik Negeri Ujung Pandang, menghubungkan computer *client* dengan computer *server*  melalui jaringan yang dipancarkan oleh computer *server* dan terhubung dengan koneksi internet sehingga computer *client*  mendapat akses untuk melihat hasil *monitoring* pada computer *server* melalui *web*.

# **UCAPAN TERIMA KASIH**

Sebagai manusia biasa, penulis sangat menyadari bahwa tugas akhir ini, banyak sekali pihak yang terlibat dan berperan serta untuk mewujudkan selesainya tugas akhir ini, karena itu pada tempatnya lah ingin menyampaikan rasa hormat dan ucapan terima kasih yang setinggitingginya kepada mereka yang secara moril maupun materil telah banyak membantu penulis untuk merampungkan tugas akhir ini hingga selesai.

Pertama-tama ucapan terima kasih penulis haturkan secara khusus kepada orang tua yang penulis hormati dan cintai ayahanda dan ibunda yang telah membesarkan penulis dan selalu memberikan dorongan agar cepat menyelesaikan studi penulis dengan penuh kesabaran dan juga pada saudara-saudara penulis yang dengan semangat dan dorongannya selama ini.

Penulis haturkan terima kasih kepada Bapak Ir. Muhammad Anshar, M.Si., Ph.D selaku direktur Politeknik Negeri Ujung Pandang, Ibu Ir. Hafsah Nirwana, M.T selaku ketua Jurusan Teknik Elektro dan Bapak Sofyan S.T., M.T selaku ketua Program Studi D-4 Teknik Listrik yang selama ini telah membantu penulis hingga dapat menyelesaikan studi di Politeknik Negeri Ujung Pandang.

Selanjutnya ucapan terima kasih penulis haturkan kepada kedua pembimbing penulis Bapak Hamdani S.T.,M.T selaku Pembimbing I dan Bapak Ir. Syarifuddin, M.T selaku Pembimbing II yang mana keduanya dengan penuh kesabaran memberikan bimbingannya dalam penyelesaian tugas Akhir ini.

Juga kepada para dosen dan teknisi Program Studi Listrik serta rekan-rekan mahasiswa khususnya kelas A Teknik Listrik D-4 angkatan 2015 yang banyak memberikan dorongan moril sehingga tugas Akhir ini selesai pada waktunya. Pada kesempatan ini, harapan penulis, semoga bantuan selama ini secara moril

maupun materiil mendapatkan imbalan amal dari Allah SWT dan semoga laporan tugas akhir ini dapat memberikan manfaat bagi semua. Wassalamu Alaikum Wr. Wb.

### **REFERENSI**

[1] Capiel. (1982). *Sistem SCADA.*

[2] *[http://toekangplc.com/2013/01/30/s7-1200](http://toekangplc.com/2013/01/30/s7-1200-) integraxor-web-hmi/)*. (n.d.). Retrieved November 10, 2018

[3] *https://dosenkomputer.com/pengertian-ethernet- danfungsinya-serta-jenisnya/*. (n.d.).

Retrieved Juni 26, 2019

[4] *https://id.wikipedia.org/wiki/Microsoft\_Access*. (n.d.). Retrieved Juni 28 , 2019

[5] *Inkscape*. (n.d.). Retrieved Juni 28, 2019, from https://inkscape.id.downloadast

[6] *IntegraXor*. (n.d.). Retrieved Juni 25, 2019, from IntegraXor: [www.integraxor.com/doc/ug.pdf](http://www.integraxor.com/doc/ug.pdf)

[7] *Integraxor WEB* . (n.d.). Retrieved November 10, 2018, from [http://toekangplc.com/2013/01/30/s7-1200](http://toekangplc.com/2013/01/30/s7-1200-) integraxor-web-hmi/)

[8] Pandjaitan. (1999). Retrieved fro[m](http://repo.unand.ac.id/id/file/2790) [http://repo.unand.ac.id/id/file/2790.](http://repo.unand.ac.id/id/file/2790)

[9] *Pengertian Java*. (n.d.). Retrieved Juni 25, 2019, from Nesabmedia : https:[//www.nesabamedia.com/pengertian](http://www.nesabamedia.com/pengertian-)java/

[10] *Sejarah JAVA*. (n.d.). Retrieved Juni 25, 2019, from Kominfo: https://bpptik.kominfo.go.id/2012/06/04/257/s ejarah-java/

[11] Usman, N. (2002). Retrieved Oktober 2018, from https:[//www.zonareferensi.com/pengertian-](http://www.zonareferensi.com/pengertian-)

implementasi/.

[12] Whitten, Bentle, & Barlow. (1993). Retrieved Oktober 2018, from https:[//www.zonareferensi.com/pengertian-](http://www.zonareferensi.com/pengertian-) implementasi/. [13] Yuhefizer. (n.d.). Retrieved November 2018, from https://sahabatartikel.co.id/2018/03/7- pengertian-websitemenurut-para-ahli- terlengkap/.